# **HAProxy**

- [Overview](#page-0-0)
- [Sample haproxy.cfg](#page-0-1)
- [Docker Setup](#page-0-2)
- [Proxying a port using HAProxy](#page-1-0)
- [Reference](#page-1-1)

#### <span id="page-0-0"></span>**Overview**

HAProxy, which stands for High Availability Proxy, is a popular open source software TCP/HTTP Load Balancer and proxying solution which can be run on Linux, Solaris, and FreeBSD. Its most common use is to improve the performance and reliability of a server environment by distributing the workload across multiple servers (e.g. web, application, database). It is used in many high-profile environments, including: GitHub, Imgur, Instagram, and Twitter.

## <span id="page-0-1"></span>Sample haproxy.cfg

```
 # Simple configuration for an HTTP proxy listening on port 80 on all
 # interfaces and forwarding requests to a single backend "servers" with a
 # single server "server1" listening on 127.0.0.1:8000
 global
     daemon
     maxconn 256
 defaults
     mode http
     timeout connect 5000ms
     timeout client 50000ms
     timeout server 50000ms
 frontend http-in
    bind *:12345
     default_backend servers
 backend servers
     server server1 192.168.1.161:80 maxconn 32
     server server2 192.168.1.82:80 maxconn 32
```
# <span id="page-0-2"></span>Docker Setup

Sample script to build an HAProxy Container using the haproxy.cfg file copied to a subfolder named 'conf'.

```
buildDocker.sh
CONTAINER=haproxy
IMAGE=haproxy:1.9.4
DIR=`pwd -P`
docker stop $CONTAINER
docker rm $CONTAINER
docker run -d \
--net host \
--restart=always \
-v $DIR/conf:/usr/local/etc/haproxy:ro \
--name $CONTAINER \
$IMAGE
docker logs -f $CONTAINER
```
# <span id="page-1-0"></span>Proxying a port using HAProxy

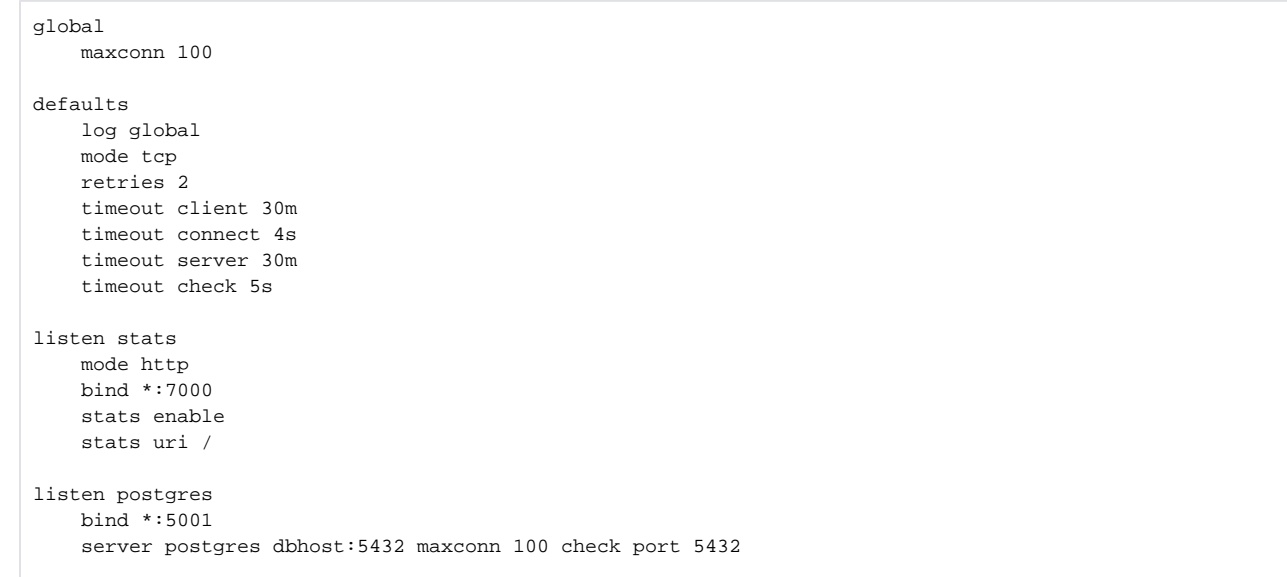

### <span id="page-1-1"></span>Reference

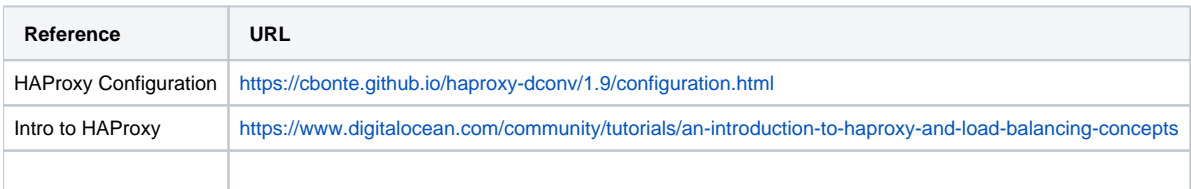